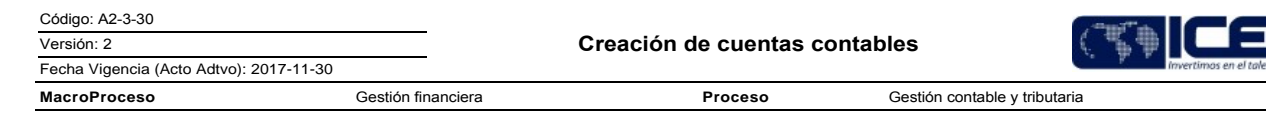

### Contenido

### 1. OBJETIVO

Garantizar la creación de cuentas contables con base en Catálogo único de información financiera con fines de supervisión, de conformidad con el Decreto 2267 del 11 de noviembre de 2014.

## 2. ALCANCE

Comprende desde el momento en que la Dirección de Contabilidad es notificada de una nueva operación que requiere ser identificada en una nueva cuenta contable y finaliza con la imputación de la cuenta en el aplicativo financiero.

### **3. DEFINICIONES**

- · Aplicativo Financiero: Sistema de información, modular e integrado, para la Gestión Administrativa, Financiera, Comercial y de Recursos Físicos.
- Catálogo Único de Información Financieras: lista ordenada y codificada de las cuentas empleadas en el sistema contable de una entidad con el fin de relacionar las operaciones
- Cuenta Contable: Es el instrumento que permite identificar, clasificar y registrar un elemento o hecho económico realizado por una Entidad.

### **4. CONDICIONES GENERALES**

- · Contar con el perfil de acceso al aplicativo financiero para la creación de cuentas
- · Consultar la normatividad vigente expedida por el organismo de control.
- Cuando se trate de cuentas bancarias se requiere la información básica número de cuenta, sucursal banco y tipo de cuenta

### 5. DESCRIPCIÓN

5.1. DIAGRAMA DE FLUJO

(Ver anexo)

**5.2. ACTIVIDADES** 

Procesos involucrados

# 5.2.1. Informa a la Dirección de Contabilidad sobre nuevas operaciones en la entidad.

Director y/o Coordinador/ Dirección de Tesorería

5.2.2. Solicita a la Dirección de Contabilidad la creación de una cuenta contable por la apertura de una nueva cuenta bancaria, con su soporte.

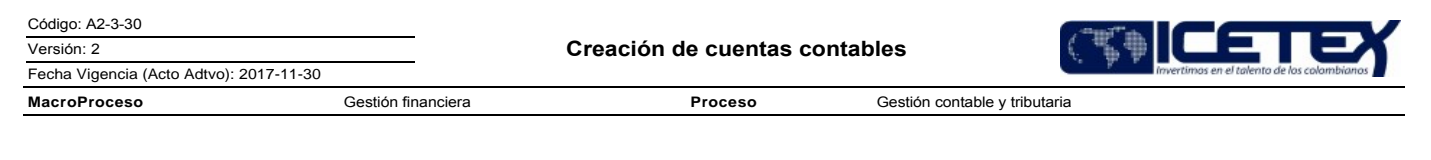

Coordinador / Dirección de Contabilidad

- 5.2.3. Verifica el tipo de transacción de acuerdo con la fuente (contratos nuevos, creación de nueva cuenta bancaria, nuevos impuestos, operaciones nuevas de boletín, operaciones nuevas de causación) y determina si es necesaria la creación de cuenta.
- 5.2.4. Para su creación, revisa las dinámicas contables y el catálogo único de información financiera, con el fin de determinar, si se requiere la nueva cuenta o si la operación se puede incluir dentro de una ya existente.
- 5.2.5. Establece si la cuenta requiere tercero, centro de utilidad y documento soporte, para poder crear la cuenta en el aplicativo financiero.
- 5.2.6. Ingresa al aplicativo financiero, opción Sistema financiero, Contabilidad, Parámetros contables y Cuentas plan contable.
- 5.2.7. Diligencia los campos solicitados. número de cuenta, nombre y selecciona de acuerdo con lo identificado en la actividad 5.2.5.
	- Si es creación de cuenta bancaria ingresa a la pestaña Cuenta Bancaria y diligencia todos los campos que solicita
	- Si es creación de cuenta tributaria, selecciona la pestaña tributaria y asocia concepto de impuesto.
- 5.2.8. Guarda los cambios y cierra ventana.
- 5.2.9. Selecciona plan contable, busca la cuenta creada y asocia centros de utilidad a la cuenta.

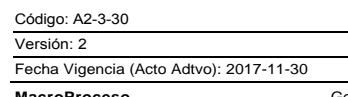

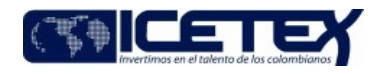

estión financiera

## 5.2.10. Informa a los procesos involucrados y a la Dirección de Tesorería la nueva cuenta contable.

Proceso

### **6. SEGUIMIENTO Y CONTROL**

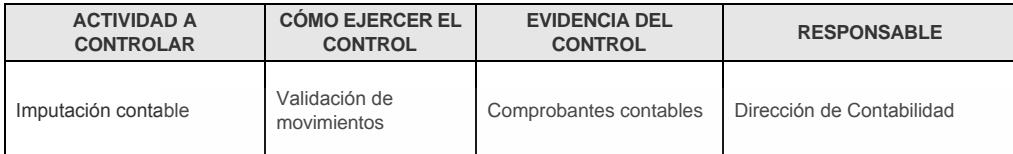

### 7. DOCUMENTOS RELACIONADOS

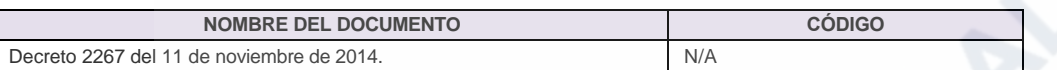

Anexos:

A2-3-30 Creación de cuentas contables V2.pdf

### Modificaciones

#### Descripción de cambios

Se actualiza el procedimiento en cumplimiento al plan de acción definido para el año 2017, bajo la normatividad NIIF.

### **Historial de Versiones**

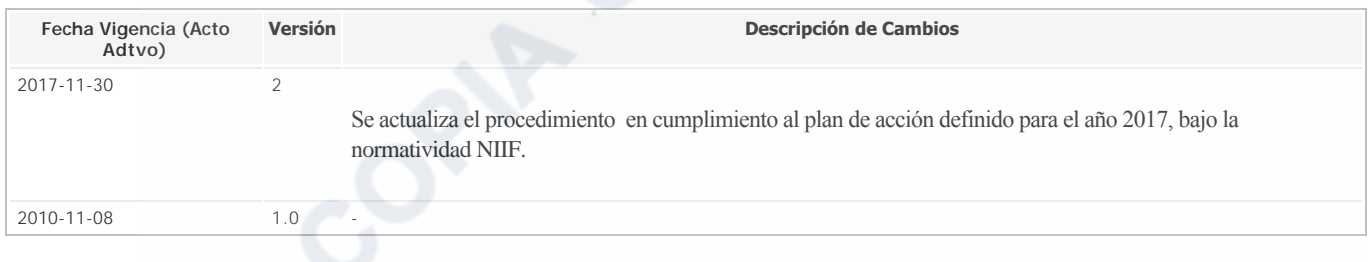